## **D-Link**

MAINSTAGE™ TV ADAPTER FOR INTEL® WIRELESS DISPLAY DHD-131

# **QUICK INSTALLATION GUIDE**

Руководство по быстрой установке

# **Руководство по быстрой установке**

**ТВ адаптер MainStage™ для Intel® Wireless Display**

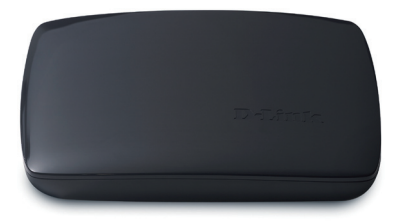

Спасибо за покупку ТВ адаптера MainStage™. Следуйте простым шагам по установке устройства. Пожалуйста, проверьте комплект поставки, перечисленный ниже.

## **Комплект поставки**

DHD-131 – ТВ адаптер MainStage™ для Intel® Wireless Display

HDMI кабель

Адаптер питания

Если что-либо из перечисленного отсутствует, обратитесь, пожалуйста, к поставщику.

## **Системные требования**

- Ноутбук с поддержкой Intel® Wireless Display и процессором 2nd Generation INTEL<sup>®</sup> CORE<sup>™</sup>
- Телевизор с HDMI или композитным AV разъемом

## **Обзор устройства**

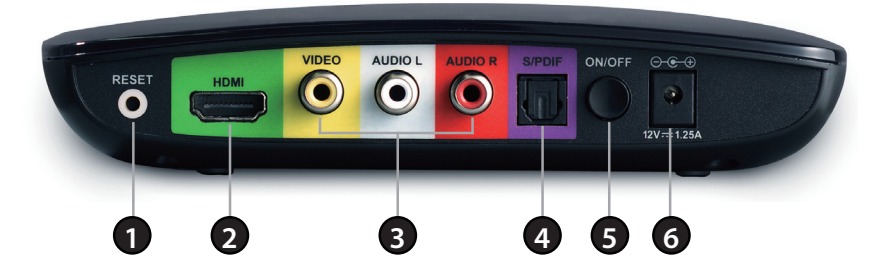

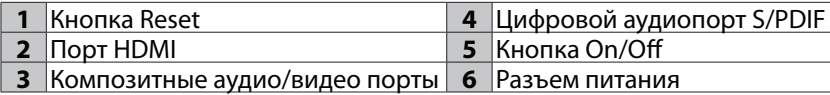

## **Установка**

#### **Шаг 1**

Подключите ТВ адаптер MainStage™ к телевизору. Используйте HDMI соединение для наилучшего качества видео.

#### **Шаг 2**

Подключите адаптер питания из комплекта поставки к задней панели ТВ адаптера MainStage™ и другой конец кабеля питания к электрической розетке или сетевому фильтру. При включении питания индикатор на ТВ адаптере MainStage™ загорается красным цветом. Затем индикатор переключается на желтый свет, что указывает на готовность к работе устройства, и что устройство еще не подключено к компьютеру.

### **Шаг 3**

Включите питание телевизора и выберите правильный входной источник на ТВ. За инструкциями по изменению входного источника, пожалуйста, обратитесь к документации телевизора.

## **Шаг 4**

Начальный экран появится на телевизоре в течение 30 секунд. Если этот экран не появился, то убедитесь, что на телевизоре выбран правильный видеовход, и что все кабели надежно подключены.

## **Шаг 5**

Запустите программу Intel® Wireless Display на своем ноутбуке. Некоторые ноутбуки могут иметь кнопку или ключ, или запускаются от Windows. Нажмите «Пуск», введите «Intel® Wireless Display» в окне поиска и затем запустите программу Intel® Wireless Display.

## **Шаг 6**

Используйте программу Intel® Wireless Display для сканирования и поиска ТВ адаптера MainStage™. Окно ниже показывает, что программа Intel® Wireless Display нашла беспроводной адаптер.

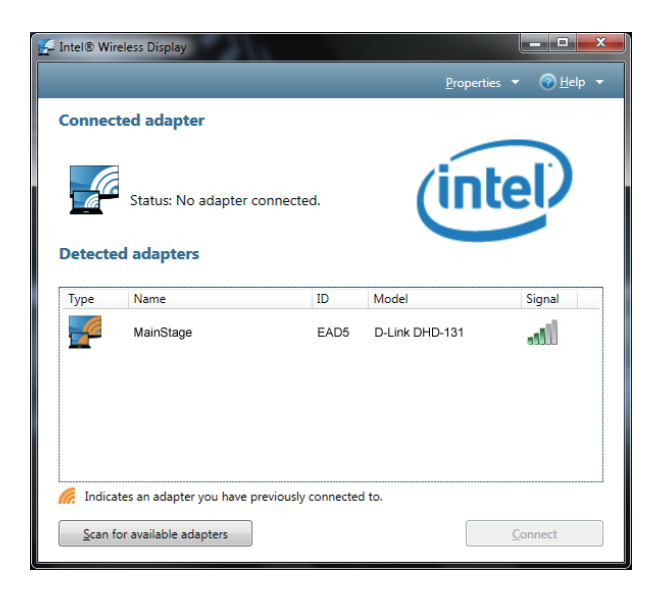

## **Шаг 7**

Нажмите дважды по ТВ адаптеру MainStage™ в списке обнаруженных адаптеров, чтобы подключиться к нему. Индикатор на ТВ адаптере начнет мигать зеленым светом.

Если ноутбук впервые подключается к ТВ адаптеру MainStage™, то появится окно с 4-цифровым кодом безопасности для ТВ. Введите этот 4-цифровой код безопасности в программу Intel® Wireless Display.

## **Шаг 8**

Экран телевизора отобразит экран ноутбука и индикатор на ТВ адаптере MainStage™ переключится постоянным зеленым светом. Ваше устройство готово к использованию.

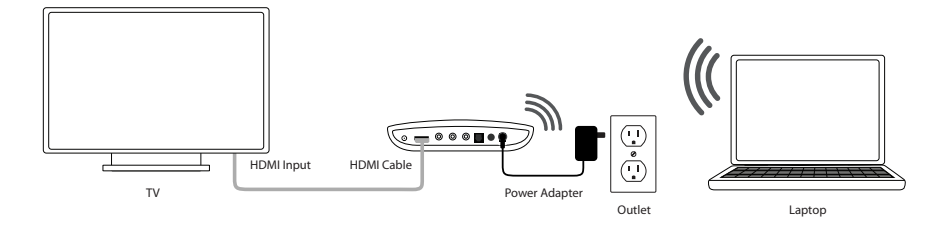

5

## Техническая поддержка

Обновления программного обеспечения и документация доступны на Интернет-сайте D-Link. D-Link предоставляет бесплатную поддержку для клиентов в течение гарантийного срока. Клиенты могут обратиться в группу технической поддержки D-Link по телефону или через

Интернет.

#### **Техническая поддержка D-Link:**

+7(495) 744-00-99

#### **Техническая поддержка через Интернет**

http://www.dlink.ru e-mail: support@dlink.ru

#### Офисы

#### **Украина,**

04080 г. Киев , ул. Межигорская, 87-А, офис 18 Тел.: +38 (044) 545-64-40 E-mail: kiev@dlink.ru

#### **Беларусь**

220114, г. Минск, проспект Независимости, 169 , БЦ "XXI Век" Тел.: +375(17) 218-13-65 E-mail: minsk@dlink.ru

#### **Казахстан,**

050008, г. Алматы, ул. Курмангазы, дом 143 (уг. Муканова) Тел./факс: +7 727 378-55-90 E-mail: almaty@dlink.ru

#### **Узбекистан**

100015, г.Ташкент, ул. Нукусская, 89 Тел./Факс: +998 (71) 120-3770, 150-2646 E-mail: tashkent@dlink.ru

#### **Армения**

0038, г. Ереван, ул. Абеляна, 6/1, 4 этаж Тел./Факс: + 374 (10) 398-667 E-mail: erevan@dlink.ru

#### **Грузия**

0162, г. Тбилиси, проспект Чавчавадзе 74, 10 этаж Тел./Факс: + 995 (32) 244-563

#### **Lietuva**

09120, Vilnius, Žirmūnų 139-303 Tel./faks. +370 (5) 236-3629 E-mail: info@dlink.lt

#### **Eesti**

Peterburi tee 46-205 11415, Tallinn, Eesti , Susi Bürookeskus tel +372 613 9771 e-mail: info@dlink.ee

#### **Latvija**

Mazā nometņu 45/53 (ieeja no Nāras ielas) LV-1002, Rīga tel.: +371 6 7618703 +371 6 7618703 e-pasts: info@dlink.lv